# **Numark**

# **MIXTRACK PLATINUM FX**

**User Guide**  English ( $2 - 6$ )

**Guía del usuario**  Español ( $7 - 12$ )

**Guide d'utilisation**  Français ( 13 – 18 )

**Guide per l'uso**  Italiano ( 19 – 24 )

**Benutzerhandbuch**  Deutsch ( 25 – 30 )

**Appendix**  English ( 31 )

# **User Guide (English)**

### **Introduction**

#### **Box Contents**

MixTrack Platinum FX USB Cable Software Download Card User Guide Safety & Warranty Manual

#### **Support**

For the latest information about this product (system requirements, compatibility information, etc.) and product registration, visit **[numark.com](http://www.numark.com)**.

For additional product support, visit **[numark.com/support](http://www.numark.com/support)**.

#### **Setup**

- 1. Place MixTrack Platinum FX on a flat, stable surface.
- 2. Make sure all devices are turned off and all faders and gain knobs are set to "zero".
- 3. If using a microphone, connect it to MixTrack Platinum FX's **microphone input**.
- 4. Connect MixTrack Platinum FX's outputs to power amplifiers, tape decks, and/or other audio sources.
- 5. Plug all devices into AC power and connect MixTrack Platinum FX's **USB** port to a computer's USB port using the included USB cable.
- 6. When powering everything on, power on your devices in the following order:
	- (1) Your computer, (2) any amplifiers, speakers, or output devices
- 7. Locate the Serato DJ Lite installation card in the box to download and install the software.
- 8. Open your software program and load music to the decks.
- 9. Start DJ'ing!
- 10. When powering everything off, power off your devices in the following order:
	- (1) Any amplifiers, speakers, or output devices, (2) your computer

#### **Connection Diagram**

Items not listed under *Introduction > Box Contents* are sold separately.

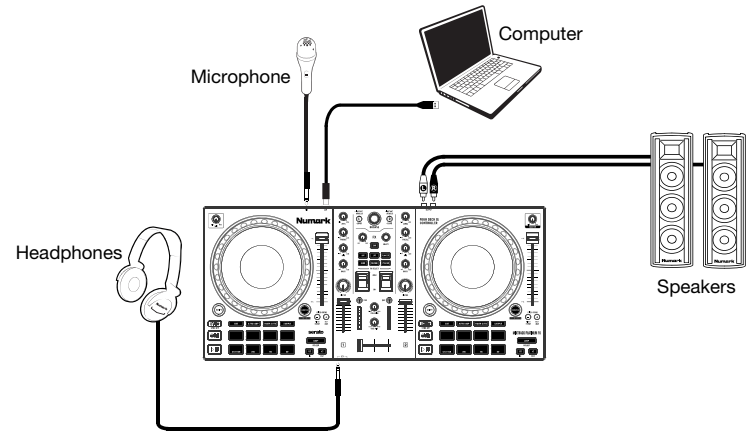

#### **Features**

#### **Top Panel**

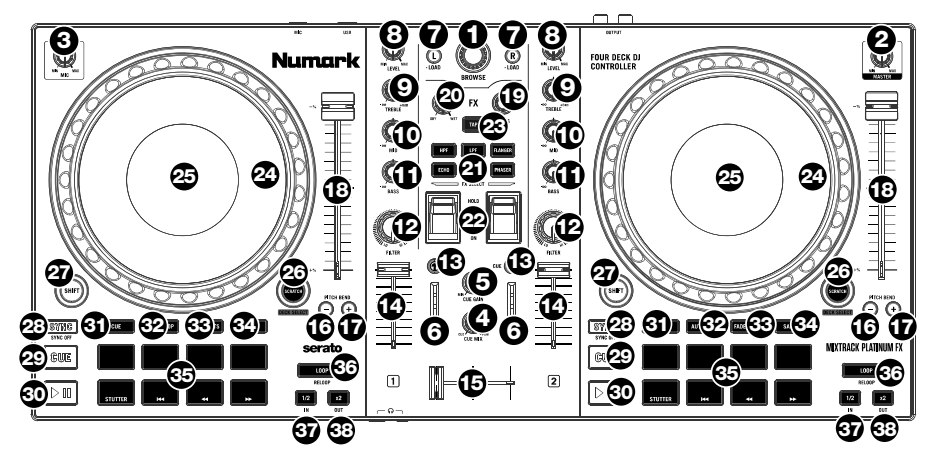

1. **Browse Knob:** Rotate this knob to cycle through folders and tracks. Press the knob to cycle between the Crates and Library.

Hold **Shift** and rotate the knob to quickly scroll through tracks and folders.

2. **Master Gain:** Adjusts the master volume in the software.

**Note:** This control does not affect the microphone volume, which is summed with the final output of the Master Gain to the Master Output. Use the **Mic Gain** knob to control the microphone volume.

- 3. **Mic Gain:** Adjusts the level for the microphone input.
- 4. **Cue Mix:** Adjusts the audio output to the headphones, mixing between the cue output and the master mix output.
- 5. **Cue Gain:** Adjusts the volume for headphone cueing.
- 6. **Master Output LEDs:** Displays the audio level going to the Master Output.
- 7. **Load:** Press one of these buttons while a track is selected to assign it to Deck 1 or 2, respectively. Quickly double-press a Load button to assign the same track on both decks.
- 8. **Level:** Adjusts the pre-fader, pre-EQ audio level of the corresponding channel.
- 9. **High EQ:** Controls the treble frequencies for the individual channels.
- 10. **Mid EQ:** Controls the mid-range frequencies for the individual channels.
- 11. **Low EQ:** Controls the bass frequencies for the individual channels.
- 12. **Filter:** Adjusts the amount of the filter effect. Turning the knob left and right will produce a lowpass filter and high-pass filter, respectively.
- 13. **Cue/PFL:** Sends pre-fader audio to the cue channel for headphone monitoring.
- 14. **Channel Fader:** Adjusts the volume of the individual channels in the software.
- 15. **Crossfader:** Controls the blend between the two decks.
- 16. **Pitch Bend Down:** Press and hold to momentarily reduce the speed of the track. Hold **Shift** and this button to adjust the pitch range.
- 17. **Pitch Bend Up:** Press and hold to momentarily increase the speed of the track. Hold **Shift** and this button to activate Keylock.
- 18. **Pitch Fader:** This controls the speed of the music. Moving towards the "**+**" will speed the music up, while moving towards the "**–**" will slow it down.

# **Numark**

- 19. **Beats Multiplier:** Increases and decreases the rate of the effects to the beat. When using a time-based effect, this knob adjusts its time division.
- 20. **FX Wet/Dry Knob:** Turn this knob to adjust the wet/dry mix of the effects.
- 21. **Software FX:** Press one of these buttons to select a software effect.
	- HPF (High pass filter)
	- LPF (Low pass filter)
	- Flanger
	- Echo
	- **Reverb**
	- **Phaser**
- 22. **FX On / Off:** Push up on the toggle switch to latch (lock) the FX in the on position. Push down on the toggle switch to turn the FX on momentarily. When the toggle switch is in the middle position, the FX will be off.
- 23. **Tap BPM:** Press this 4 or more times to manually enter a new BPM. The software will ignore the track's BPM and follow your manually entered tempo.

Press **Shift** and this button to reset the tempo to the track's default BPM.

24. **Platter/Jog Wheel:** This capacitive, touch-sensitive jog wheel controls the audio when the wheel is touched and moved. When the **Scratch** button is not active, use the jog wheel to bend the pitch of the track. When the **Scratch** button is active, use the jog wheel to grab and move the audio, "scratching" the track as you would with a vinyl record. You can also grab the nontouch-sensitive outer wheel to bend the pitch of the track.

Press **Shift** and move the wheel to quickly search through the audio.

- 25. **Display:** Use this screen to view information about the current track. See *[Features > Display](#page-4-0)* for more information.
- 26. **Scratch:** Press this button to turn on the scratch feature for the jog wheel.

Hold **Shift** and press this button to select which Layer in the software is controlled by that hardware Deck. Deck 1 can control Layer 1 or 3; Deck 2 can control Layer 2 or 4.

- 27. **Shift:** Allows multiple control commands to be triggered when pressed first along with other buttons.
- 28. **Sync:** Press this button to automatically match the corresponding Deck's tempo with the opposite Deck's tempo.

Press **Shift** and press this button to deactivate Sync.

29. **Cue (Transport Control):** Sets and recalls the main Cue point in the current track. Hold down the **Cue** button for temporary play of the cue point. The track will play for as long as the button is held down and return to the cue point once it is released.

Press **Shift + Cue** to return the play head to the start of the track.

- 30. **Play/Pause:** Starts and suspends playback.
- 31. **Cue:** With this Pad mode, each pad assigns a Hot Cue Point, or returns the track to that Hot Cue Point. When a pad is unlit, you can assign a Hot Cue Point by pressing it at the desired point in your track.
- 32. **Auto Loop:** With this Pad mode, each pad triggers an auto loop of a different length. See *[Operation > Performance Pad Modes](#page-5-0)* for more information.
- 33. **Fader Cuts:** With this Pad mode, the top 4 performance pads are used to perform transform effects for cuts on scratching. See *[Operation > Performance Pad Modes](#page-5-0)* for more information.
- 34. **Sampler:** With this Pad mode, each pad triggers a sample in the software. See *[Operation >](#page-5-0) [Performance Pad Modes](#page-5-0)* for more information.

<span id="page-4-0"></span>35. **Performance Pads:** The top row of pads is used to trigger loop points or samples depending on the Pad mode setting. See *[Operation > Performance Pad Modes](#page--1-0)* for more information.

The bottom row of pads is used to trigger Stutter, Previous Track, Search Backward, and Search Forward:

- **Stutter**: Repeats or "stutters" the sample when the pad is repeatedly tapped.
- **Previous Track**: Goes to the previous track.
- **Search Backward**: Searches backward through the current track.
- **Search Forward:** Searches forward through the current track.
- 36. **Loop On/Off:** Press to activate auto loop on/off. Hold **Shift** and press this button to trigger a reloop.
- 37. **Loop 1/2:** Press this button when a loop is active to decrease the loop size by half. Hold **Shift**  and press this button to set the Loop In point.
- 38. **Loop x2:** Press this button when a loop is active to double the loop size. Hold **Shift** and press this button to set the Loop Out point.

#### **Front Panel**

1. **Headphone Output:** Connect headphones to these 1/4" (6.35 mm) and 1/8" (3.5 mm) jacks for monitoring the signal. The headphone volume is controlled using the **Cue Gain** knob.

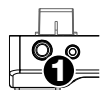

⊚

#### **Rear Panel**

- 1. **Master Output (RCA):** Use standard RCA cables to connect this output to speakers or an amplifier system.
- 2. **USB:** Sends USB MIDI data to control various software parameters.
- 3. **Microphone Input:** Connect a standard dynamic microphone to this 1/4" (6.35 mm) jack.

#### **Display**

- 1. **Active Deck:** Indicates the currently active deck.
- 2. **Platter Position:** Displays the current track position.
- 3. **BPM:** Displays the current BPM for the selected track.
- 4. **Keylock:** This icon illuminates when Keylock is active for the current deck.
- 5. **Pitch Range:** Shows the current pitch range.
- 6. **Pitch:** Shows current pitch of the track.
- 7. **Pitch Adjust:** Indicates the direction to move the **Pitch Fader** to match the current track's BPM with the track on the opposite deck.
- 8. **Time Remaining:** Displays the time elapsed or time remaining for the current track.
- 9. **Time Bars:** provides visual reference to time remaining on the selected song. When the song is almost over these segments will flash to give a warning.

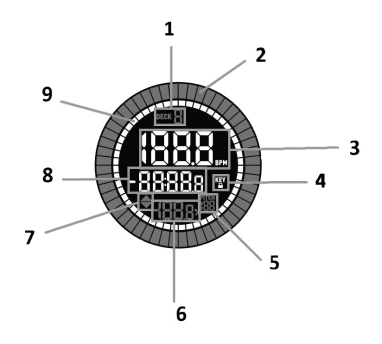

**1 2 8** 

▣

# <span id="page-5-0"></span>**Operation**

#### **Performance Pad Modes**

The upper row of pads has different functions depending on their mode: Cue, Auto Loop Mode, Fader Cuts, and Sample Mode. To select a mode, press one of the Pad mode buttons and press one of the upper pads to activate a specific function.

**Cue Mode:** Press the pad marked **Cue** and press a lit pad from the upper 4 pads to return a track to the assigned Hot Cue Point. Press an unlit pad from the upper 4 pads to assign a Hot Cue Point at the desired point in your track.

**Auto Loop Mode:** Press the pad marked **Auto Loop** to assign the upper 4 pads to the functions listed below:

- **Auto 1:** Sets and starts playback of a 1-beat auto loop. Press **Shift + Auto 1** to set and start playback of a 1/16-beat loop roll.
- **Auto 2:** Sets and starts playback of a 2-beat auto loop. Press **Shift + Auto 2** to set and start playback of a 1/8-beat loop roll.
- **Auto 4:** Sets and starts playback of a 4-beat auto loop. Press **Shift + Auto 4** to set and start playback of a 1/4-beat loop roll.
- **Auto 8:** Sets and starts playback of an 8-beat auto loop. Press **Shift + Auto 8** to set and start playback of a 1/2-beat loop roll.

**Fader Cuts:** The pads will mute and unmute the deck's audio signal in a way that emulates crossfader movements toward that deck.

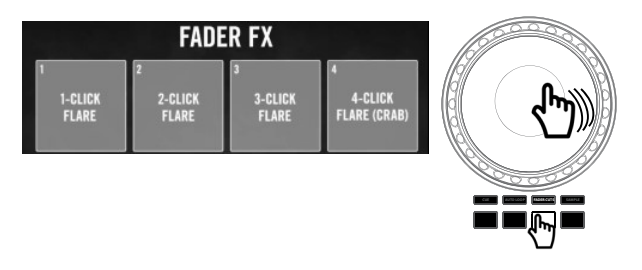

**Sample Mode:** Press the pad marked **Sampler** to assign the upper 4 pads to play a sample. Press **Shift** and one of the upper four pads to stop playback, or to load a sample if the slot is empty.

# **Guía del usuario (Español)**

# **Introducción**

#### **Contenido de la caja**

MixTrack Platinum FX

Cable USB

Guía del usuario

Manual sobre la seguridad y garantía

Tarieta de descarga de software

#### **Soporte**

Para obtener la información más completa acerca de este product (los requisitos del sistema, compatibilidad, etc) y registro del producto, visite **[numark.com](http://www.numark.com)**.

Para soporte adicional del producto, visite **[numark.com/support](http://www.numark.com/support)**.

#### **Instalación**

- 1. Coloque el MixTrack Platinum FX sobre una superficie plana y estable.
- 2. Asegúrese que todos los dispositivos estén apagados y que todos los faders y perillas de ganancia estén en posición "cero".
- 3. Si utiliza un micrófono, conéctelo a la **entrada para micrófono** del MixTrack Platinum FX.
- 4. Conecte las salidas del MixTrack Platinum FX a los amplificadores de potencia, bandejas de cinta magnética y/u otras fuentes de audio.
- 5. Enchufe todos los dispositivos a la toma de corriente alterna y conecte el puerto **USB** del MixTrack Platinum FX al puerto USB de su ordenador utilizando el cable USB includio.
- 6. Al encender todos los equipos, hágalo en el siguiente orden:
	- (1) Su computadora, (2) amplificadores, altavoces o dispositivos de salida
- 7. Localice la tarjeta de instalación de Serato DJ Lite en la caja para descargar e instalar el software.
- 8. Abra su programa de software y cargue la música en las bandejas.
- 9. ¡Comience su sesión como DJ!
- 10. Al apagar todos los equipos, hágalo en el siguiente orden:
	- (1) Amplificadores, altavoces o dispositivos de salida, (2) su computadora

#### **Diagrama de conexión**

Los elementos que no se enumeran en *Introducción > Contenido de la caja* se venden por separado.

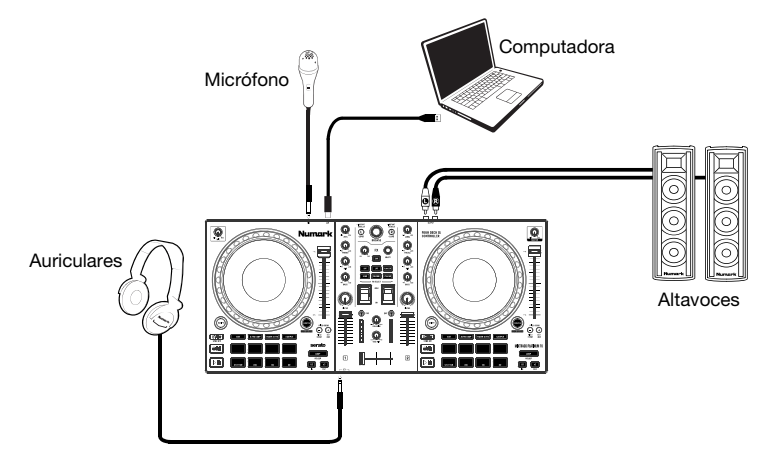

## **Características**

#### **Panel superior**

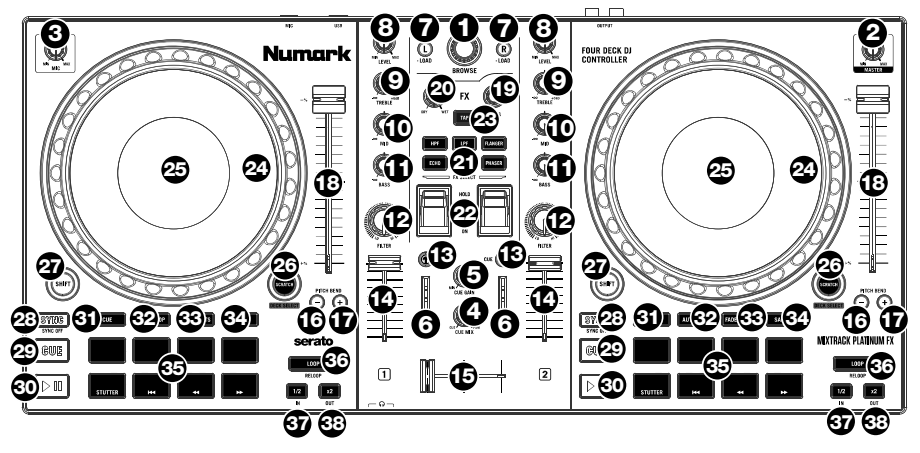

1. **Perilla de navegación:** Gire la perilla para recorrer las carpetas y las pistas. Cuando seleccione una carpeta, pulse la perilla para entrar a la misma.

Mantenga presionada la tecla **Shift** y gire la perilla para desplazarse rápidamente por las pistas y carpetas.

2. **Ganancia maestra:** Ajusta el volume maestro en el software.

**Nota:** Este control no afecta el volumen del micrófono el cual se suma a la salida final de la ganancia maestra hacia la salida maestra. Use la perilla **mic gain** (ganancia del micrófono) para controlar el volumen del micrófono.

- 3. **Mic Gain:** Ajusta el nivel para la entrada del micrófono.
- 4. **Mezcla de cue:** Permite ajustar la salida de audio a los auriculares, mezclando la salida para cue y la salida de mezcla maestra.
- 5. **Ganancia de cue:** Permite ajustar el volumen del cue por los auriculares.
- 6. **LED de salida maestro:** Muestra el nivel de audio que sale por la salida maestra.
- 7. **Cargar:** Pulse uno de estos botones mientras está seleccionada una pista para asignarla a la bandeja 1 o 2, respectivamente. Presione dos veces rápidamente un botón Cargar para asignar la misma pista en ambas cubiertas.
- 8. **Nivel:** Ajusta el nivel de audio previo al fader y al ecualizador del canal correspondiente en el software.
- 9. **Ecualización de agudos:** Permite controlar las frecuencias de agudos de los canales individuales.
- 10. **Ecualización de medios:** Permite controlar las frecuencias de la gama media de los canales individuales.
- 11. **Ecualización de graves:** Permite controlar las frecuencias de graves de los canales individuales.
- 12. **Filtro:** Esta perilla permite ajustar el valor del filtro. Girándola a izquierda y derecha se produce un filtro pasa-bajos y un filtro pasa-altos, respectivamente.
- 13. **Cue/PFL:** Se utiliza para enviar el audio pre-fader al canal de cue para monitoreo con los auriculares.
- 14. **Fader de canal:** Permite ajustar el volumen de los canales individuales en el software.
- 15. **Crossfader:** Permite controlar la combinación entre las dos bandejas.

16. **Reducción del pitch:** Mantenga pulsado este control para reducir momentáneamente la velocidad de la pista.

Mantenga presionada la tecla **Shift** y este botón para ajustar el rango de tono.

17. **Aumento del pitch:** Mantenga pulsado este control para aumentar momentáneamente la velocidad de la pista.

Mantenga presionada la tecla **Shift** y este botón para activar Keylock.

- 18. **Fader de pitch:** Controla la velocidad de la música. Al moverlo hacia el "**+**" se acelera la música y al moverlo hacia el "**–**" se reduce su velocidad.
- 19. **Multiplicador de beats:** Se utiliza para aumentar y disminuir la velocidad del ciclo del efecto en beats. Cuando se usa un efecto basado en el tiempo, con esta perilla se ajusta su división de tiempo.
- 20. **Perilla FX Wet/Dry:** Gire esta perilla para ajustar la mezcla "con efectos" / "sin efectos".
- 21. **Software FX:** presione uno de estos botones para seleccionar un efecto de software.
	- **HPF (filtro de paso alto)**
	- **LPF (filtro de paso bajo)**
	- **Flanger**
	- **Eco**
	- **Reverberación**
	- **Phaser**
- 22. **Activar / Desactivar FX** (efectos)**:** Mueva el interruptor conmutador hacia arriba para trabar (bloquear) los FX en la posición de activación. Mueva el interruptor conmutador hacia abajo para activar los FX momentáneamente. Cuando el interruptor se encuentre en la posición intermedia, los FX estarán apagados.
- 23. **Tap BPM (Ajuste de BPM):** Púlselo 4 veces o más para introducir manualmente el nuevo BPM. El software ignorará los BPM de la pista y seguirá el tempo que usted introdujo manualmente.

Presione **Shift** y este botón para restablecer el tempo a los BPM predeterminados de la pista.

24. **Plato/rueda de avance por pasos:** Esta rueda de avance por pasos capacitiva y sensible al tacto controla el audio cuando se toca y se mueve la rueda. Cuando el botón **Scratch** no está activo, use la rueda para variar el pitch de la pista. Cuando el botón **Scratch** está activo, use la rueda para capturar y mover el audio, "rayando" la pista como lo haría con un disco de vinilo. También puede tomar la rueda externa insensible al tacto para variar el pitch de la pista.

Presione **Shift** y mueva la rueda para buscar rápidamente el audio.

- 25. **Pantalla:** Use esta pantalla para ver la información relacionada con la pista actual. Consulte *[Características > Pantalla](#page-10-0)* para más información.
- 26. **Scratch:** presione este botón para activar la función scratch de la rueda de selección.

Mantenga presionada la tecla **Shift** y presione este botón para seleccionar qué capa del software está controlada por esa cubierta de hardware. La cubierta 1 puede controlar la capa 1 o 3; La cubierta 2 puede controlar la capa 2 o 4.

- 27. **Shift (Función secundaria):** Permite disparar varios comandos de control cuando se pulsan primero junto con otros botones.
- 28. **Sync (Sincronización):** Pulse este botón para hacer coincidir automáticamente el tempo de la bandeja correspondiente con el tempo de la bandeja opuesta. Pulse **Shift** y pulse este botón para desactivar el sincronismo.
- 29. **Cue (control de transporte):** Se utiliza para establecer y recuperar el punto de cue principal en la pista actual. Mantenga pulsado el botón **Cue** para reproducir temporalmente el punto de cue. La pista se reproduce mientras el botón se mantiene pulsado y retorna al punto de cue cuando se suelta.

Pulse **Shift + Cue** para regresar el cabezal de reproducción al comienzo de la pista.

30. **Reproducir/Pausa:** Se utiliza para iniciar y suspender la reproducción.

# **Numark**

- 31. **Cue:** con este modo de almohadilla, cada almohadilla asigna un punto de hot cue o devuelve la pista a ese punto de hot cue. Cuando un pad está apagado, puede asignar un punto de hot cue presionándolo en el punto deseado de su pista.
- 32. **Auto Loop:** con este modo Pad, cada pad se dispara y un bucle automático de diferente duración. Consulte *[Funcionamiento > Modos de pad para actuación en vivo](#page-11-0)* más información.
- 33. **Cortes del fader:** Con este modo de pad, los 4 pads superiores para actuaciones en vivo se utilizan para disparar efectos de transformación para los cortes al hacer "scratching" (rayar). Consulte *[Funcionamiento > Modos de pad para actuación en vivo](#page-11-0)* más información.
- 34. **Muestra:** con este modo Pad, cada pad dispara una muestra en el software. Consulte *[Funcionamiento > Modos de pad para actuación en vivo](#page-11-0)* más información.
- 35. **Pads para actuación en vivo:** La fila superior de pads se utiliza para disparar puntos de bucle o muestras en función del ajuste **Pad Mode** (Modo de pad). Consulte *[Funcionamiento >](#page-11-0) [Modos de pad para actuación en vivo](#page-11-0)* para más información.

La fila inferior de pads se utiliza para disparar efectos de tartamudeo, pista anterior y búsqueda hacia atrás y hacia adelante.

- **Tartamudeo:** Repite o hace tartamudear a la muestra cuando el pad se toca repetidamente.
- **Pista anterior:** Regresa a la pista anterior.
- **Búsqueda hacia atrás:** Recorre la pista actual hacia atrás.
- **Búsqueda hacia adelante:** Recorre la pista actual hacia adelante.
- **Bucle activado / desactivado:** presione para activar / desactivar el bucle automático. Mantenga presionada la tecla **Shift** y presione este botón para activar una reloop.
- 36. **Bucle 1/2:** presione este botón cuando haya un bucle activo para disminuir el tamaño del bucle a la mitad. Mantenga presionada la tecla **Shift** y presione este botón para establecer el punto de entrada del bucle.
- 37. **Bucle x2:** presione este botón cuando haya un bucle activo para duplicar el tamaño del bucle. Mantenga presionada la tecla **Shift** y presione este botón para establecer el punto de salida de bucle.

#### **Panel frontal**

1. **Salida para auriculares:** Conecte auriculares a estos conectores hembra de 6.35 mm (1/4 pulg.) y 3.5 mm (1/8 pulg.) para monitorear la señal. El volumen de los auriculares se controla con la perilla **cue gain**.

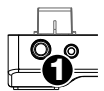

#### **Panel trasero**

- 1. **Salida maestra (RCA):** Use cables RCA estándar para conectar esta salida a un sistema de altavoces o amplificador.
- 2. **USB:** Permite enviar datos MIDI USB para controlar diversos parámetros del software.
- 3. **Entrada micrófono:** Conecte un micrófono dinámico a las entrada de 6,35 mm (1/4 pulg.).

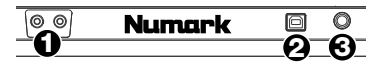

#### <span id="page-10-0"></span>**Pantalla**

- 1. **Bandeja activa:** Indica la bandeja actualmente activa.
- 2. **Posición del plato:** Muestra la posición actual de la pista.
- 3. **BPM:** Muestra los BPM actuales de la pista actual.
- 4. **Bloqueo de tonalidad:** Este icono se enciende cuando el bloqueo de tonalidad se encuentra activado para la bandeja actual.
- 5. **Rango de tono:** muestra el rango de tono actual.
- 6. **Pitch:** muestra el tono actual de la pista.
- 7. **Ajuste de tono (pitch):** Indica la dirección en la cual mover el **fader de tono** para hacer coincidir los BPM de la pista actual con la pista en la bandeja opuesta.
- 8. **Tiempo:** Muestra el tiempo de reproducción transcurrido o el tiempo restante en la pista.
- 9. **Tiempo restante (círculo blanco interno):** proporciona una referencia visual del tiempo restante en la canción seleccionada. Cuando la canción esté casi terminada, estos segmentos parpadearán para dar una advertencia.

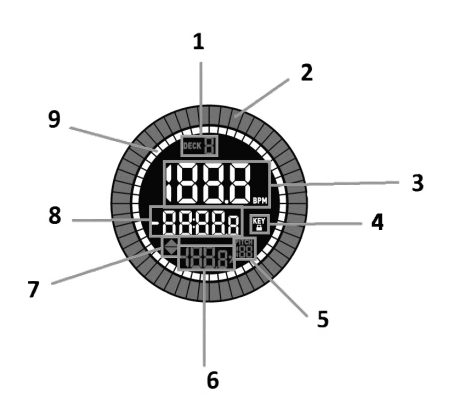

# <span id="page-11-0"></span>**Funcionamiento**

#### **Modos de pads para actuación en vivo**

Los pads de la fila superior tienen funciones diferentes que dependen del modo en que se encuentran: Cue, modo de loop automático, Cortes de fader, y modo de muestras. Para seleccionar un modo, presione uno de los botones del modo Pad y presione uno de los botones superiores para activar una función específica.

**Modo Cue:** presione el botón marcado **Cue** y presione un botón iluminado de los 4 botones superiores para devolver una pista al punto Hot Cue asignado. Presione un pad apagado de los 4 pads superiores para asignar un punto de hot cue en el punto deseado de su pista.

**Modo de loop automático:** Pulse el pad rotulado **Auto Loop** para asignar los 4 pads superiores a las funciones enumeradas a continuación:

- **Auto 1:** Permite establecer e iniciar la reproducción de un loop automático de 1 beat. Pulse **Shift + Auto 1** (Función secundaria + Auto 1) para establecer e iniciar la reproducción de un bucle con regreso de 1/16 beats.
- **Auto 2:** Permite establecer e iniciar la reproducción de un loop automático de 2 beats. Pulse **Shift + Auto 2** (Función secundaria + Auto 2) para establecer e iniciar la reproducción de un bucle con regreso de 1/8 beats.
- **Auto 4:** Permite establecer e iniciar la reproducción de un loop automático de 4 beats. Pulse **Shift + Auto 4** (Función secundaria + Auto 4) para establecer e iniciar la reproducción de un bucle con regreso de 1/4 beats.
- **Auto 8:** Permite establecer e iniciar la reproducción de un loop automático de 8 beats. Pulse **Shift + Auto 8** (Función secundaria + Auto 8) para establecer e iniciar la reproducción de un bucle con regreso de 1/2 beats.

**Cortes del fader:** Los pads silencian y anulan el silenciamiento de la señal de audio de la bandeja de una forma que emula los movimientos del crossfader hacia esa bandeja.

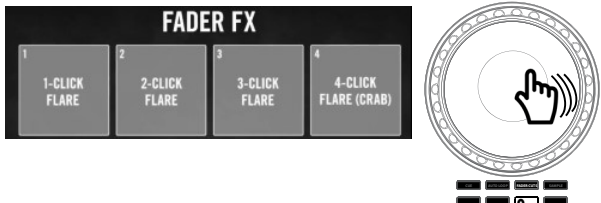

**Modo de muestras:** Presione el pad marcado **Sampler** para asignar los 4 pads

superiores para reproducir una muestra. Presione Shift y uno de los cuatro pads superiores para detener la reproducción o cargar una muestra si la ranura está vacía.

# **Guide d'utilisation (Français)**

# **Présentation**

#### **Contenu de la boîte**

MixTrack Platinum FX Guide d'utilisation

Câble USB Consignes de sécurité et informations concernant la garantie

Carte de téléchargement de logiciel

#### **Assistance**

Pour les dernières informations concernant ce produit (la configuration système minimale requise, la compatibilité, etc) et l'enregistrement du produit, veuillez visitez le site **[numark.com](http://www.numark.com)**.

Pour toute assistance supplémentaire, veuillez visiter le site **[numark.com/support](http://www.numark.com/support)**.

#### **Démarrage**

- 1. Placez le MixTrack Platinum FX sur une surface plate et stable.
- 2. Assurez-vous que tous les appareils sont hors tension et que tous les potentiomètres et le gain sont réglés à « zéro ».
- 3. Si vous désirez utiliser un microphone, branchez-le sur l'**entrée microphone** du MixTrack Platinum FX.
- 4. Branchez toutes les sorties du MixTrack Platinum FX aux amplificateurs de puissance, aux lecteurs de cassettes et/ou aux autres sources audio.
- 5. Branchez tous les appareils à une alimentation secteur puis utilisez le câble inclus pour brancher le port **USB** du MixTrack Platinum FX au port USB d'un ordinateur.
- 6. Pour mettre les appareils sous tension, utilisez l'ordre suivant :
	- (1) Votre ordinateur, (2) tous les amplificateurs, haut-parleurs ou appareils de sortie
- 7. Trouvez la carte d'installation du logiciel Serato DJ Lite dans la boîte pour télécharger et installer le logiciel.
- 8. Lancez le logiciel et chargez la musique sur les modules.
- 9. Bon DJing!
- 10. Pour mettre les appareils hors tension, utilisez l'ordre suivant :
	- (1) Tous les amplificateurs, haut-parleurs ou appareils de sortie, (2) votre ordinateur

#### **Schéma de connexion**

Les articles qui ne figurent pas dans la section *Présentation > Contenu de la boîte* sont vendus séparément.

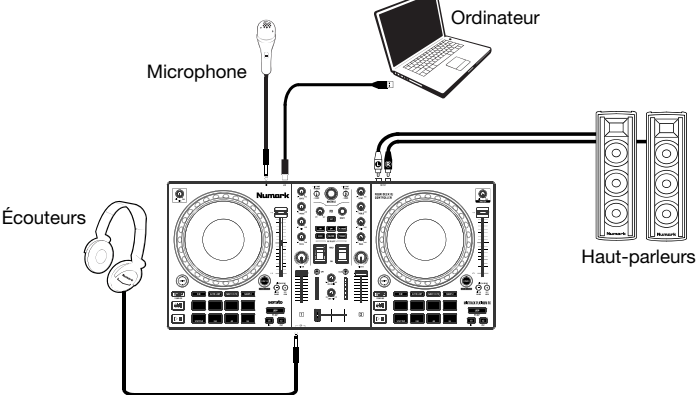

## **Caractéristiques**

#### **Panneau supérieur**

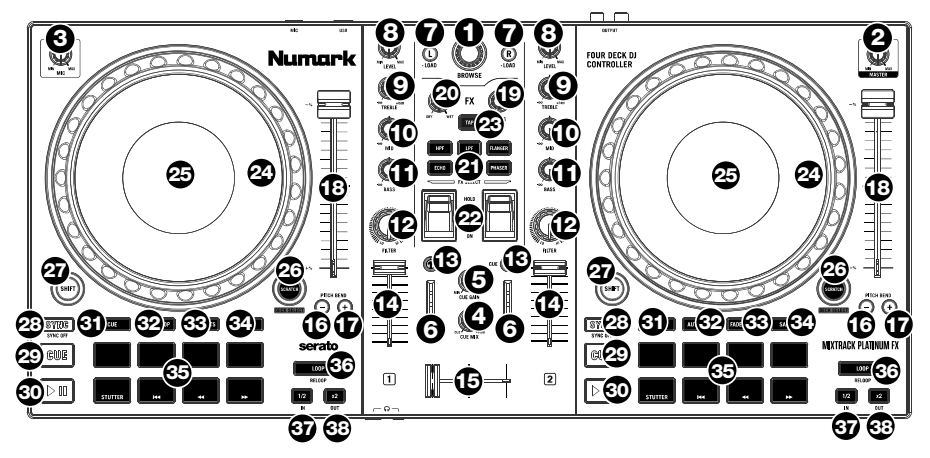

1. **Browse :** Ce bouton permet de parcourir les dossiers et les pistes. Lorsqu'un dossier est sélectionné, vous n'avez qu'à appuyer sur le bouton pour y accéder.

Maintenez **Shift** et tournez le bouton pour faire défiler rapidement les pistes et les dossiers.

2. **Master Gain :** Ce bouton permet d'ajuster le niveau du volume général du logiciel.

**Remarque :** Cette commande n'affecte pas le volume du microphone qui est combine avec la sortie finale du Master Gain et Master Output. Utilisez le bouton **mic gain** pour modifier le volume du microphone.

- 3. **Mic Gain:** ajuste le niveau de l'entrée du microphone.
- 4. **Cue Mix :** Ce bouton ajuste les sortie au casque d'écoute, mélangeant la sortie du repérage et la sortie principale (master mix).
- 5. **Cue Gain :** Ce bouton ajuste les niveaux de la sortie pour le repérage.
- 6. **DEL de la sortie générale :** Ce vumètre indique les niveaux du signal acheminé à la sortie Master.
- 7. **Load :** Ces touches permettent d'assigner la piste sélectionnée au module 1 ou 2, respectivement. Double-appuyez rapidement sur un bouton Load pour assigner la même piste sur les deux platines.
- 8. **Niveau :** d'ajuster le niveau de pré-atténuation, pré-égalisation du canal correspondant.
- 9. **High EQ :** Ces boutons permettent de régler les hautes fréquences des canaux individuels.
- 10. **Mid EQ :** Ces boutons permettent de régler les moyennes fréquences des canaux individuels.
- 11. **Low EQ :** Ces boutons permettent de régler les basses fréquences des canaux individuels.
- 12. **Filter :** Ce bouton permet de régler la quantité de filtre ajoutée. En réglant le bouton vers la gauche ou vers la droite cela permet de produire soit un filtre passe-bas ou un filtre passehaut, respectivement.
- 13. **Cue / PFL :** Ces touches permettent d'acheminer l'audio pré-atténuation au canal **cue** pour la pré-écoute.
- 14. **Fader de canal :** Ces potentiomètres permettent d'ajuster le niveau du signal audio des canaux individuels dans le logiciel.
- 15. **Crossfader :** Commande le fondu entre les deux modules.
- 16. **Pitch bend down :** Maintenez ces touches enfoncées afin de réduire momentanément la vitesse de la piste.

Maintenez **Shift** et ce bouton pour régler la plage de hauteur.

17. **Pitch bend up :** Maintenez ces touches enfoncées afin d'augmenter momentanément la vitesse de la piste.

Maintenez **Shift** et ce bouton pour activer Keylock.

- 18. **Curseur de hauteur tonale :** Ce potentiomètre permet de modifier la vitesse de la musique. Le déplacer vers « **+** » permet d'accélérer la musique, alors que le déplacer vers « **–** » permet de la ralentir.
- 19. **Bouton beats :** Ces boutons permettent d'augmenter et de réduire la vitesse des effets par rapport au tempo. Lors de l'utilisation d'effets à base temporelle, ces boutons permettent de régler la division temporelle appliquée.
- 20. **Bouton FX Wet/Dry :** Ce bouton permet d'ajuster le mix traité/non traité de l'effet.
- 21. **Effets logiciels:** appuyez sur l'une de ces touches pour sélectionner un effet logiciel.
	- **HPF (filtre passe-haut)**
	- **LPF (filtre passe bas)**
	- **Flanger**
	- **Écho**
	- **Reverb**
	- **Phaser**
- 22. **Commutateur FX :** Pousser ce commutateur vers le haut permet de le verrouiller dans cette position et d'activer un effet. Pousser ce commutateur vers le bas permet de déclencher momentanément un effet. Lorsque le commutateur est placé au centre, l'effet est désactivé.
- 23. **Tap BPM :** Appuyez sur ce pad 4 fois ou plus afin d'entrer manuellement un nouveau BPM. La commande BPM ignorera le BPM de la piste et suivra le tempo que vous avez entré manuellement.

Appuyez sur **Shift** et sur ce bouton pour réinitialiser le tempo au tempo par défaut de la piste.

24. **Plateau/Molette :** Cette molette capacitive sensible à la dynamique permet de commander l'audio lorsque la molette est touchée et déplacée. Lorsque la touche **Scratch** n'est pas activée, utilisez la molette afin de modifier temporairement la vitesse de lecture de la piste. Lorsque la touche **Scratch** est activée, utilisez la molette pour saisir et déplacer l'audio et créer un effet de « scratch » sur la piste, comme avec un vinyle. Vous pouvez également saisir le pourtour extérieur non sensible à la dynamique de la molette afin de modifier la tonalité de la piste.

Appuyez sur **Shift** et déplacez la molette pour effectuer une recherche rapide dans l'audio.

- 25. **Écran d'affichage :** Cet écran affiche des informations sur la piste en cours. Veuillez consulter la section *[Caractéristiques > Écran d'affichage](#page-16-0)* pour plus d'information.
- 26. **Scratch:** Appuyez sur ce bouton pour activer la fonction de scratch pour la molette.

Maintenez **Shift** et appuyez sur ce bouton pour sélectionner la couche du logiciel contrôlée par cette Deck matérielle. Le pont 1 peut contrôler la couche 1 ou 3; Le pont 2 peut contrôler la couche 2 ou 4.

- 27. **Shift :** Cette touche permet à plusieurs commandes d'être activées en même temps lorsqu'elle est enfoncée simultanément avec d'autres.
- 28. **Sync :** Appuyez sur cette touche afin de synchroniser automatiquement le tempo du module correspondant aux tempo de l'autre module. Appuyez **Shift** enfoncée puis appuyez sur cette touche pour désactiver la synchronisation.
- 29. **Cue :** Cette touche permet de programmer et de rappeler le point de repère de la piste en cours. Vous pouvez maintenir la touche **Cue** enfoncée afin de relancer momentanément la lecture du point de repère. La piste jouera jusqu'à ce que la touche soit relâchée et reviendra ensuite au point de repère.

Appuyez sur **Shift** + **Cue** pour ramener la tête de lecture au début de la piste.

- 30. **Lecture / Pause :** Ces touches permettent de lancer ou de pauser la lecture des modules.
- 31. **Cue:** avec ce mode Pad, chaque pad attribue un point de repère instantané ou renvoie la piste à ce point de repère instantané. Lorsqu'un pad est éteint, vous pouvez attribuer un point de repère instantané en appuyant dessus au point souhaité de votre piste.

# **Numark**

- 32. **Auto Loop:** Avec ce mode Pad, chaque pad se déclenche et une boucle automatique de longueur différente. Voir *[Fonctionnement > Modes de fonctionnement des pads](#page--1-0)* pour plus d'informations.
- 33. **Fader Cuts:** Lorsque ce mode est utilisé, les 4 pads supérieurs permettent d'effectuer des effets de transformation pour les coupures lors du scratch. Voir *[Fonctionnement > Modes de](#page--1-0) [fonctionnement des pads](#page--1-0)* pour plus d'informations.
- 34. **Sampler:** Avec ce mode Pad, chaque pad déclenche un échantillon dans le logiciel. Voir *[Fonctionnement > Modes de fonctionnement des pads](#page--1-0)* pour plus d'informations.
- 35. **Fonctionnement des pads :** La rangée supérieure des pads est utilisée pour déclencher des boucles ou des échantillons selon le réglage de la touche **Pad Mode**. Veuillez consulter la section **[Fonctionnement > Modes de fonctionnement des pads](#page--1-0)** pour plus d'information.

La rangée inférieure des pads permet de déclencher un effet de bégaiement, de retourner à la piste précédente, d'effectuer une recherche avant et arrière sur la piste :

- **Stutter :** Cette touche permet de répéter (effet de bégaiement) l'échantillon lorsque le pad est tapé à plusieurs reprises.
- **Piste précédente :** Cette touche permet de retourner à la piste précédente.
- **Recherche arrière :** Cette touche permet d'effectuer une recherche arrière sur la piste sélectionnée.
- **Recherche avant :** Cette touche permet d'effectuer une recherche avant sur la piste sélectionnée.
- 36. **Loop On / Off:** Appuyez pour activer / désactiver la boucle automatique. Maintenez **Shift** et appuyez sur ce bouton pour déclencher un reloop.
- 37. **Boucle 1/2:** Appuyez sur cette touche lorsqu'une boucle est active pour réduire la taille de la boucle de moitié. Maintenez **Shift** et appuyez sur ce bouton pour définir le point Loop In.
- 38. **Loop x2:** appuyez sur cette touche lorsqu'une boucle est active pour doubler la taille de la boucle. Maintenez **Shift** et appuyez sur ce bouton pour définir le point de sortie de boucle.

#### **Panneau avant**

1. **Sortie casque :** Cette sortie permet de brancher un casque d'écoute 6,35 mm (1/4 po) ou 3,5 mm (1/8 po) pour la pré-écoute et le mixage. Vous pouvez ajuster le volume de la sortie du casque d'écoute à l'aide du bouton **cue gain**.

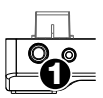

#### **Panneau arrière**

- 1. **Sortie master (RCA) :** Utilisez des câbles RCA standards afin de brancher cette sortie à un hautparleur ou à un système de sonorisation.
- 2. **USB :** Ce port USB permet d'acheminer des données MIDI USB afin de commander différents paramètres logiciels.
- 3. **Entrée microphone :** Ce entrée 6.35 mm (1/4") permettent de brancher un microphone électrodynamique.

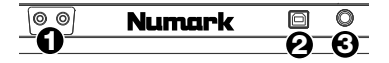

#### <span id="page-16-0"></span>**Écran d'affichage**

- 1. **Indicateur de module :** Indique le module en cours d'utilisation.
- 2. **Position du plateau:** Affiche la position de la piste en cours.
- 3. **BPM :** Affiche le BPM en cours pour la piste sélectionnée.
- 4. **Verrouillage tonal :** Cette icône s'allume lorsque le verrouillage tonal est activé pour le module en cours.
- 5. **Plage de hauteur :** Indique la plage de hauteur actuelle.
- 6. **Hauteur :** Affiche la hauteur actuelle de la piste.
- 7. **Réglage de la hauteur tonale :**  Indique quelle direction déplacer le **curseur de hauteur tonale** afin de correspondre au BPM de la piste en cours de l'autre module.
- 8. **Durée :** Affiche le temps écoulé ou le temps restant de la piste.
- 9. **Indicateurs de durée :** Fournit une référence visuelle de la durée restante de la piste en cours. Lorsque la piste touche à sa fin, les barres se mettent à clignoter afin de vous avertir.

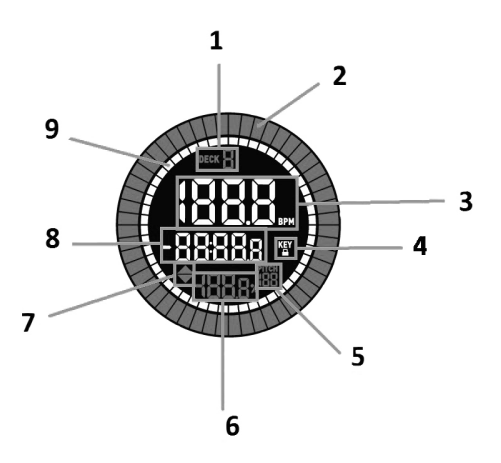

### <span id="page-17-0"></span>**Fonctionnement**

#### **Modes de fonctionnement des pads**

La rangée supérieure de pads dispose de fonctions différentes selon leur mode : Cue, mode de bouclage automatique (Auto Loop), Coupes de faders, et mode d'échantillonnage (Sample). Pour sélectionner un mode, appuyez sur l'un des boutons du mode Pad, puis sur l'un des pads supérieurs pour activer une fonction spécifique.

**Mode Cue:** Appuyez sur le pad marqué **Cue**, puis sur un pad allumé des 4 pads supérieurs pour ramener une piste au point Hot Cue attribué. Appuyez sur un pad éteint parmi les 4 pads supérieurs pour attribuer un point de repère instantané au point souhaité de votre piste.

**Mode Auto Loop :** Appuyant sur le pad **Auto Loop** afin d'assigner les quatre pads de la rangée supérieure aux fonctions énumérées ci-dessous :

- **Auto 1 :** Cette fonction permet de programmer et de lancer la lecture d'un bouclage automatique d'une mesure. Appuyez sur **Shift + Auto 1** afin de programmer et de lancer la lecture d'un roulement de boucle de 1/16 de temps.
- **Auto 2 :** Cette fonction permet de programmer et de lancer la lecture d'un bouclage automatique de deux mesures. Appuyez sur **Shift + Auto 2** afin de programmer et de lancer la lecture d'un roulement de boucle de 1/8 de temps.
- **Auto 4 :** Cette fonction permet de programmer et de lancer la lecture d'un bouclage automatique de quatre mesures. Appuyez sur **Shift + Auto 4** afin de programmer et de lancer la lecture d'un roulement de boucle de 1/4 de temps.
- **Auto 8 :** Cette fonction permet de programmer et de lancer la lecture d'un bouclage automatique de huit mesures. Appuyez sur **Shift + Auto 8** afin de programmer et de lancer la lecture d'un roulement de boucle de 1/2 de temps.

**Fader Cuts:** Les pads permettent de désactiver et de réactiver le signal audio du module de la même manière qu'un crossfader.

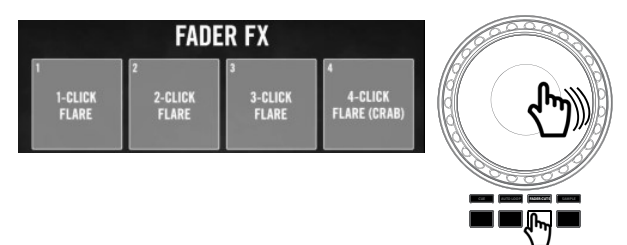

**Mode Sample :** Appuyez sur le pad marqué **Sampler** pour affecter les 4 pads supérieurs à la lecture d'un échantillon. Appuyez sur **Shift** et sur l'un des quatre pads supérieurs pour arrêter la lecture ou pour charger un échantillon si le logement est vide.

# **Guida per l'uso (Italiano)**

## **Introduzione**

#### **Contenuti della confezione**

MixTrack Platinum FX Cavo USB

Guida per l'uso Istruzioni di sicurezza e garanzia

Scheda per il download del software

#### **Assistenza**

Per conoscere le ultime informazioni in merito a questo prodotto (i requisiti di sistema complete, compatibilità, ecc) e per la registrazione del prodotto, recarsi alla pagina **[numark.com](http://www.numark.com)**.

Per ulteriore assistenza, recarsi alla pagina **[numark.com/support](http://www.numark.com/support)**.

#### **Installazione**

- 1. Collocare il MixTrack Platinum FX su una superficie uniforme e stabile.
- 2. Assicurarsi che tutti i dispositivi siano spenti e che tutti i fader e le manopole di guadagno siano impostati su "zero".
- 3. Se si utilizza un microfono, collegarlo all'**ingresso microfono** del MixTrack Platinum FX.
- 4. Collegare le uscite del MixTrack Platinum FX ad amplificatori, mangianastri e/o altre sorgenti audio.
- 5. Collegare tutti i dispositivi alla corrente CA e collegare la porta **USB** del MixTrack Platinum FX a una porta USB del computer servendosi del cavo USB in dotazione.
- 6. Al momento dell'accensione, accendere i dispositivi nel seguente ordine:
	- (1) Il computer, (2) amplificatori, altoparlanti o dispositivi di uscita
- 7. Individuare la scheda relativa all'installazione del Serato DJ Lite all'interno della confezione per scaricare e installare il software.
- 8. Aprire il software e caricare musica sui deck.
- 9. Iniziate a fare i DJ!
- 10. Al momento dello spegnimento, spegnere i dispositivi nel seguente ordine:
	- (1) Amplificatori, altoparlanti o dispositivi di uscita, (2) il computer

#### **Schema dei collegamenti**

Elementi non elencati sotto *Introduzione > Contenuti della confezione* sono venduti separatamente.

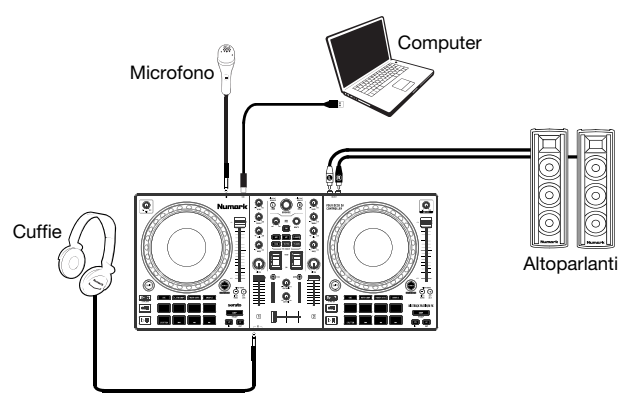

# **Caratteristiche**

#### **Pannello superiore**

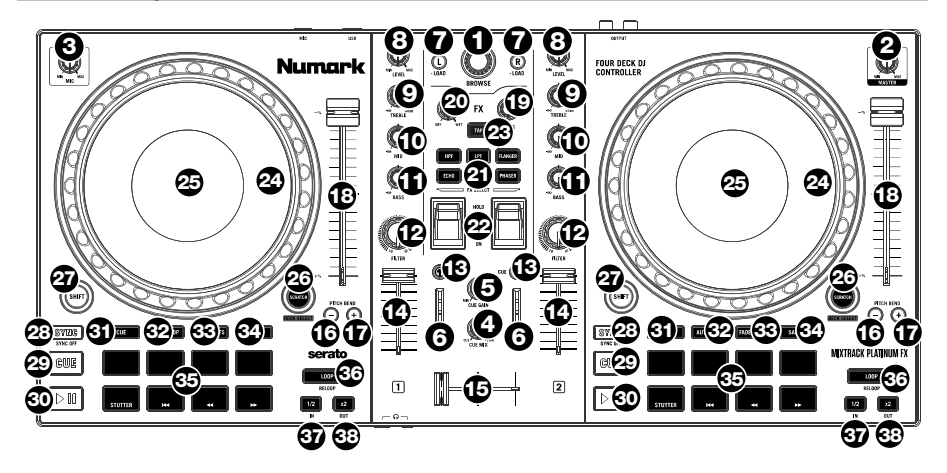

1. **Manopola browse:** Girare questa manopola per scorrere tra una cartella e l'altra e tra una traccia e l'altra. Quando viene selezionata una cartella, premere la manopola per entrarvi.

Tieni premuto **Shift** e ruota la manopola per scorrere rapidamente tracce e cartelle.

2. **Master gain:** regola il volume master nel software.

**Nota bene:** questo comando non influisce sul volume del microfono, che viene sommato all'uscita finale del Master Gain all'Uscita Master. Servirsi della manopola **mic gain** per controllare il volume del microfono.

- 3. **Mic Gain:** regola il livello per l'ingresso del microfono.
- 4. **Cue mix:** Regola l'uscita audio alle cuffie, mixando tra l'uscita cue e l'uscita del mix master.
- 5. **Cue gain:** Regola il volume per il cueing cuffie.
- 6. **LED uscita master:** mostra a display il livello di audio che va all'uscita master.
- 7. **Load (carica):** Premere uno di questi tasti quando viene selezionata una traccia per assegnarla al Deck 1 o 2, rispettivamente, all'interno. Premi rapidamente due volte un pulsante Load per assegnare la stessa traccia su entrambi i deck.
- 8. **Livello:** Regola il livello audio pre-fader, pre-EQ del canale corrispondente.
- 9. **High EQ:** Controlla le frequenze acute per i singoli canali.
- 10. **Mid EQ:** Controlla le frequenze medie per i singoli canali.
- 11. **Low EQ:** Controlla le frequenze basse per i singoli canali.
- 12. **Filtro:** Questa manopola regola la quantità di filtro. Girando la manopola a sinistra e a destra, si produce un filtro passa-basso e un filtro passa-alto, rispettivamente.
- 13. **Cue/PFL:** Invia audio pre-fader al Canale Cue per il monitoraggio con le cuffie.
- 14. **Fader del volume:** Regola il volume dei singoli canali nel software.
- 15. **Crossfader:** Controlla la miscela tra i due deck.
- 16. **Bend del pitch giù:** Premere e tenere premuto per ridurre momentaneamente la velocità della traccia.

Tenere premuto **Shift** e questo pulsante per regolare la gamma del pitch.

17. **Bend del pitch su:** Premere e tenere premuto per aumentare momentaneamente la velocità della traccia.

Tenere premuto **Shift** e questo pulsante per attivare il blocco tastiera.

- 18. **Fader del pitch:** regola la velocità della musica. Uno spostamento verso il "**+**" accelera la musica, uno spostamento verso il "**-**" la rallenta.
- 19. **Moltiplicatore dei beat:** Aumenta e diminuisce la frequenza degli effetti al beat. Quando si utilizza un effetto basato sul tempo, questa manopola ne regola la divisione temporale.
- 20. **Manopola FX Wet/Dry:** girare questa manopola per regolare il mix wet/dry degli effetti.
- 21. **Software FX:** premere uno di questi pulsanti per selezionare un effetto software.
	- **HPF (filtro passa-alto)**
	- **LPF (filtro passa basso)**
	- **Flanger**
	- **Eco**
	- **Reverb**
	- **Phaser**
- 22. **FX On/Off:** spingere in alto l'interruttore per bloccare l'FX su on. Spingere in basso l'interruttore per accendere momentaneamente l'FX. Quando l'interruttore si trova nella posizione centrale, l'FX sarà spento.
- 23. **Tap BPM:** premere questo commando 4 o più volte per inserire manualmente un nuovo BPM. Il software ignorerà il BPM della traccia e seguirà il tempo inserito manualmente.

Premi **Shift** e questo pulsante per ripristinare il tempo ai BPM predefiniti della traccia.

24. **Piatto/Jog wheel:** Questa rotella capacitiva, sensibile al tatto controlla l'audio quando viene toccata e spostata. Quando il tasto **Scratch** non è attivo, servirsi della rotella per effettuare il bend del pitch della traccia. Quando il tasto **Scratch** è attivo, servirsi della rotella per afferrare e muovere l'audio effettuando lo scratch della traccia come si farebbe con un disco in vinile. È inoltre possibile afferrare la rotella più esterna non sensibile al tatto per effettuare il bend del pitch della traccia.

Premi **Shift** e sposta la rotellina per cercare rapidamente l'audio.

- 25. **Display:** servirsi di questa schermata per visualizzare informazioni sulla traccia corrente. Per maggiori informazioni, si veda *[Caratteristiche > Display](#page-22-0)*.
- 26. **Scratch:** premere questo pulsante per attivare la funzione scratch per la jog wheel.

Tieni premuto **Shift** e premi questo pulsante per selezionare quale Layer nel software è controllato da quel Deck hardware. Il deck 1 può controllare il layer 1 o 3; Il deck 2 può controllare il layer 2 o 4.

- 27. **Shift:** Consente l'attivazione di più comandi di controllo quando premuto contemporaneamente ad altri tasti.
- 28. **Sync:** premere questo tasto per abbinare automaticamente il tempo del deck corrispondente con il tempo del deck opposto. Premere **Shift** e premere questo tasto per disattivare la funzione Sync.
- 29. **Cue (comando di trasporto):** imposta e richiama il punto Cue principale nella traccia corrente. Tenere premuto il tasto **Cue** per la riproduzione temporanea del punto cue. La traccia verrà riprodotta per il tempo in cui il pulsante viene tenuto premuto e tornerà al punto Cue non appena questo viene rilasciato.

Premi **Shift** + **Cue** per riportare la testina di riproduzione all'inizio della traccia.

- 30. **Play/Pause:** Avvia e interrompe la riproduzione.
- 31. **Cue:** con questa modalità pad, ogni pad assegna un hot cue point o riporta la traccia a quel hot cue point. Quando un pad è spento, è possibile assegnare un Hot Cue Point premendolo nel punto desiderato della traccia.
- 32. **Auto Loop:** con questa modalità Pad, ogni pad si innesca e loop automatico di una lunghezza diversa. Vedere *[Funzionamento > Modalità dei Pad Performance](#page-23-0)* per ulteriori informazioni.
- 33. **Fader Cuts:** con questa modalità pad, i 4 pad performance superiori sono utilizzati per effettuare effetti di trasformazione per tagli sullo scratch. Vedere *[Funzionamento > Modalità](#page-23-0) [dei Pad Performance](#page-23-0)* per ulteriori informazioni.

# **Numark**

- 34. **Sampler:** con questa modalità Pad, ogni pad attiva un campione nel software. Vedere *[Funzionamento > Modalità dei Pad Performance](#page--1-0)* per ulteriori informazioni.
- 35. **Pad prestazioni:** La fila superiore di pad serve ad attivare punti loop o campioni, a seconda dell'impostazione della **modalità Pad**. Per maggiori informazioni, si veda *[Funzionamento >](#page--1-0) [Modalità dei Pad Performance](#page--1-0)*.

Le file inferiori di pad sono utilizzate per attivare Stutter, Previous Track, Search Backward e Search Forward:

- **Stutter:** ripete o riproduce "stutter" del campione quando si tocca ripetutamente il pad.
- **Traccia precedente:** passa alla traccia precedente.
- **Search Backward** (cerca indietro)**:** cerca indietro lungo la traccia corrente.
- **Search Forward** (cerca in avanti): cerca avanti lungo la traccia corrente.
- 36. **Loop On / Off:** premere per attivare / disattivare il loop automatico. Tieni premuto **Shift** e premi questo pulsante per attivare una ricarica.
- 37. **Loop 1/2:** premere questo pulsante quando è attivo un loop per ridurre la dimensione del loop della metà. Tenere premuto **Shift** e premere questo pulsante per impostare il punto Loop In.
- 38. **Loop x2:** premere questo pulsante quando è attivo un loop per raddoppiare la dimensione del loop. Tenere premuto **Shift** e premere questo pulsante per impostare il punto Loop Out.

#### **Pannello anteriore**

1. **Uscita cuffie:** Collegare le cuffie a questi jack da 6.35 mm (1/4") e da 3.5 mm (1/8") per il monitoraggio del segnale. Il volume delle cuffie è controllato tramite la manopola **cue gain**.

#### **Pannello posteriore**

- 1. **Master output (RCA):** Servirsi di cavi RCA standard per collegare questa uscita a un altoparlante o a un amplificatore.
- 2. **USB:** Invia dati USB MIDI per il controllo di vari parametri software.
- 3. **Ingresso microfono:** collegare un microfono dinamico standard a questo jack da 1/4" (6,35 mm).

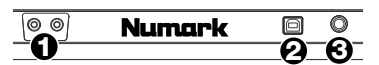

**1**

#### <span id="page-22-0"></span>**Display**

- 1. **Deck attivo:** indica il deck attivo.
- 2. **Posizione del piatto:** mostra a display la posizione della traccia corrente.
- 3. **BPM:** mostra a display il BPM della traccia selezionata.
- 4. **Blocco tasti:** questa icona si illumina quando il blocco tasti è attivo per il deck in uso.
- 5. **Regolazione del pitch:** indica la direzione in cui muovere il **fader del pitch** per far corrispondere il BPM della traccia corrente alla traccia presente sull'altro deck.
- 6. **Pitch Range:** mostra la gamma di tonalità corrente.
- 7. **Pitch:** mostra il pitch corrente della traccia.
- 8. **Tempo:** mostra il tempo di riproduzione trascorso o tempo rimanente sulla singola traccia.
- 9. **Barre di tempo:** forniscono un riferimento visivo del tempo rimanente nella traccia corrente. Quando la traccia è quasi finita, le barre lampeggiano per avvertimento.

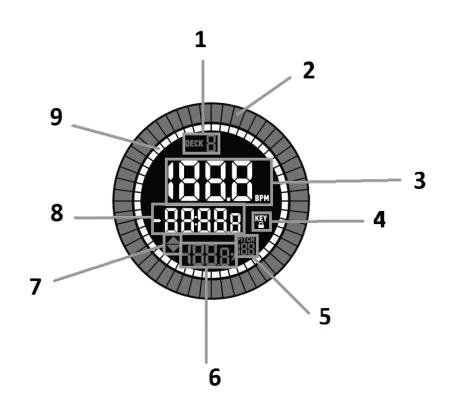

## <span id="page-23-0"></span>**Funzionamento**

#### **Modalità dei pad performance**

La riga superiore dei pad ha funzioni diverse a seconda della rispettiva modalità: Cue, auto loop (loop automatico), Fader Cuts, e sample (campione). Per selezionare una modalità, premere uno dei pulsanti della modalità Pad e premere uno dei pad superiori per attivare una funzione specifica.

**Modalità cue:** premere il pad contrassegnato come **Cue** e premere un pad illuminato dai 4 pad superiori per riportare una traccia al punto hot cue assegnato. Premi un pad spento dai 4 pad superiori per assegnare un Hot Cue Point nel punto desiderato della traccia.

**Modalità loop automatico:** Premere il pad contrassegnato dalla scritta **Auto Loop** per assegnare ai 4 pad superiore le funzioni elencate qui di seguito:

- **Auto 1:** Imposta e avvia la riproduzione di un auto loop da 1 beat. Premere **Shift + Auto 1** per impostare e avviare la riproduzione di un giro di loop da 1/16 di beat.
- **Auto 2:** Imposta e avvia la riproduzione di un auto loop da 2 beat. Premere **Shift + Auto 2** per impostare e avviare la riproduzione di un giro di loop da 1/8 di beat.
- **Auto 4:** Imposta e avvia la riproduzione di un auto loop da 4 beat. Premere **Shift + Auto 4** per impostare e avviare la riproduzione di un giro di loop da 1/4 di beat.
- **Auto 8:** Imposta e avvia la riproduzione di un auto loop da 8 beat. Premere **Shift + Auto 8** per impostare e avviare la riproduzione di un giro di loop da 1/2 di beat.

**Fader Cuts:** i pad silenzieranno e annulleranno il silenziamento del segnale audio del deck in un modo che emula i movimenti del crossfader verso quel deck.

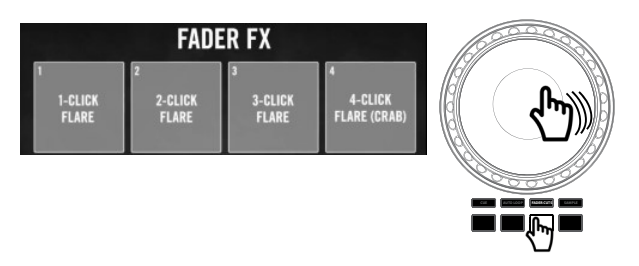

**Modalità sample:** Premere il pad contrassegnato **Sampler** per assegnare i 4 pad superiori per riprodurre un campione. Premi **Shift** e uno dei quattro pad superiori per interrompere la riproduzione o per caricare un campione se lo slot è vuoto.

# **Benutzerhandbuch (Deutsch)**

#### **Einführung**

#### **Lieferumfang**

MixTrack Platinum FX Benutzerhandbuch

USB-Kabel Sicherheitshinweise und Garantieinformationen

Software-Download-Karte

#### **Kundendienst**

Für aktuelle Informationen zu diesem Produkt (Systemanforderungen, Informationen zur Kompatibilität etc.) und zur Produktregistrierung besuchen Sie **[numark.com](http://www.numark.com)**.

Um weitere Unterstützung zu Ihrem Produkt zu erhalten, besuchen Sie **[numark.com/support](http://www.numark.com/support)**.

#### **Setup**

- 1. Platzieren Sie das MixTrack Platinum FX auf einer ebenen, stabilen Oberfläche.
- 2. Stellen Sie sicher, dass alle Geräte ausgeschaltet sind und alle Fader und Gain-Regler auf "Null" stehen.
- 3. Wenn Sie ein Mikrofon verwenden, verbinden Sie es mit dem **Mikrofoneingang** des MixTrack Platinum FX.
- 4. Verbinden Sie die Ausgänge des MixTrack Platinum FX mit Verstärkern, Kassettendecks und/oder anderen Audio-Quellen.
- 5. Schließen Sie alle Geräte an das Stromnetz an und verbinden Sie den **USB**-Anschluss des MixTrack Platinum FX mit dem USB-Anschluss eines Computers über das mitgelieferte USB-Kabel.
- 6. Schalten Sie Ihre Geräte in dieser Reihenfolge ein:
	- (1) Computer, (2) alle Verstärker, Lautsprecher oder Ausgabegeräte
- 7. Nehmen Sie die Serato DJ Lite Installationskarte aus der Schachtel, laden Sie die Software herunter und installieren Sie sie.
- 8. Öffnen Sie Ihre Software und laden Sie Musik in die Decks.
- 9. Beginnen Sie mit dem Mixing!
- 10. Schalten Sie Ihre Geräte in dieser Reihenfolge aus:
	- (1) Alle Verstärker, Lautsprecher oder Ausgabegeräte, (2) Computer

#### **Anschlussdiagramm**

Produkte, die nicht unter *Einführung > Lieferumfang* aufgeführt sind, sind separat erhältlich.

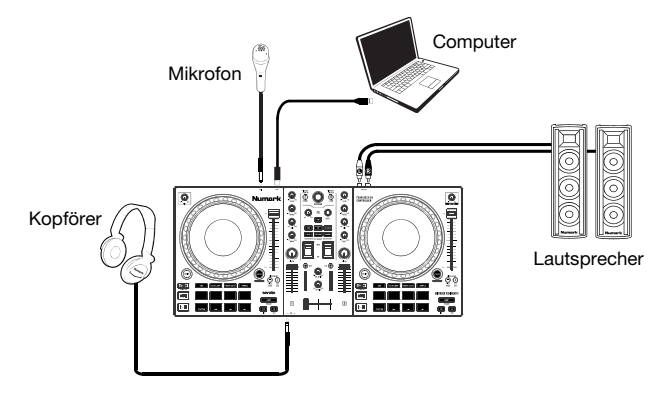

# **Funktionen**

#### **Oberseite**

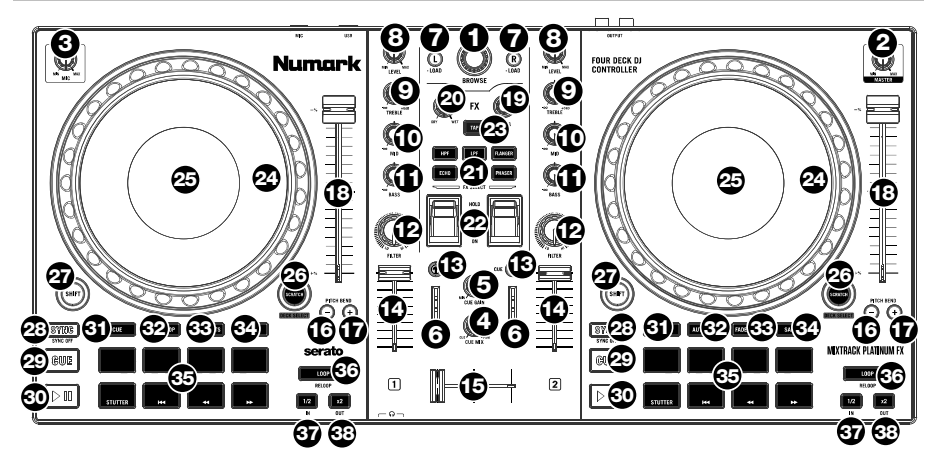

1. **Browse-Regler:** Drehen Sie den Regler, um durch Ordner und Tracks zu suchen. Wenn ein Verzeichnis ausgewählt ist, können Sie den Regler drücken, um es zu öffnen.

Halten Sie die **Shift** gedrückt und drehen Sie den Knopf, um schnell durch Titel und Ordner zu scrollen.

2. **Master Gain:** Passt die Gesamtlautstärke in der Software an.

**Hinweis:** Dieses Steuerelement wirkt sich nicht auf die Mikrofonlautstärke aus, die mit der letzten Ausgabe des Master Gain am Master-Ausgang summiert wird. Verwenden Sie den **Mic Gain**-Regler, um die Lautstärke des Mikrofons zu kontrollieren.

- 3. **Mikrofonverstärkung:** Stellt den Pegel für den Mikrofoneingang ein.
- 4. **Cue Mix:** Passt die Audio-Ausgabe für die Kopfhörer an und mixt zwischen Cue-Ausgang und Master-Mix-Ausgang.
- 5. **Cue Gain:** Regelt die Lautstärke des Kopfhörer-Cueing.
- 6. **Master-Ausgang LEDs:** Zeigt den Audiopegel, der an den Master-Ausgang geht.
- 7. **Laden:** Drücken Sie eine dieser Tasten, während ein Track ausgewählt ist, um ihn Deck 1 oder zuzuweisen. Drücken Sie zweimal schnell eine Load-Taste, um auf beiden Decks denselben Track zuzuweisen.
- 8. **Pegel:** Dient zur Einstellung des Pre-Faders und den Pre-EQ Audiopegel des entsprechenden Kanals.
- 9. **Höhen-EQ:** Steuert die hohen Frequenzen für die einzelnen Kanäle.
- 10. **Mitten-EQ:** Steuert die mittleren Frequenzen für die einzelnen Kanäle.
- 11. **Bass-EQ:** Steuert die Bassfrequenzen für die einzelnen Kanäle.
- 12. **Filter:** Dieser Regler passt den Filteranteil an. Drehen Sie den Regler nach links oder rechts, um einen Tiefpassfilter oder eine Hochpassfilter zu erzeugen, respektive.
- 13. **Cue/PFL:** Sendet Pre-Fader-Audio an den Cue-Kanal für das Kopfhörer-Monitoring.
- 14. **Kanal-Fader:** Regelt die Lautstärke der einzelnen Kanäle innerhalb der Software.
- 15. **Crossfader:** Steuert den Mix zwischen den beiden Decks.
- 16. **Pitch Bend Abwärts:** Halten Sie diese Taste gedrückt, um die Geschwindigkeit des Tracks vorübergehend zu reduzieren.

Halten Sie die **Shift** und diese Taste gedrückt, um den Tonhöhenbereich anzupassen.

17. **Pitch Bend Aufwärts:** Halten Sie diese Taste gedrückt, um die Geschwindigkeit des Tracks vorübergehend zu erhöhen.

Halten Sie die **Shift** und diese Taste gedrückt, um die Tastensperre zu aktivieren.

- 18. **Pitch-Fader:** Steuert die Geschwindigkeit der Musik. Mit "**+**" wird das Tempo der Musik erhöht, mit "**–**" wird das Tempo verringert.
- 19. **Beat-Multiplikator:** Erhöht oder verringert die Effektrate des Beats. Wenn Sie einen Effekt verwenden, der auf Zeit basiert, passt dieser Regler die Zeiteinteilung an.
- 20. **FX Wet/Dry** (FX Nass/Trocken) **-Regler:** Drehen Sie diesen Regler, um die Nass/Trocken-Mischung der Effekte anzupassen.
- 21. **Software FX:** Drücken Sie eine dieser Tasten, um einen Softwareeffekt auszuwählen.
	- **HPF (Hochpassfilter)** 
		- **LPF (Tiefpassfilter)**
		- **Flanger**
		- **Echo**
		- **Reverb**
		- **Phaser**
- 22. **FX Ein / Aus:** Drücken Sie den Kippschalter nach oben, um FX in der Ein-Position zu verriegeln. Drücken Sie den Kippschalter nach unten, um FX vorübergehend einzuschalten. Wenn sich der Kippschalter in der mittleren Position befindet, ist FX ausgeschaltet.
- 23. **Tap BPM:** Drücken Sie diese Taste 4 Mal oder öfter, um manuell eine neue BPM-Anzahl einzugeben. Die Software wird die BPM-Anzahl des Tracks ignorieren und dem Tempo folgen, das Sie manuell eingegeben haben.

Drücken Sie die **Shift** und diese Taste, um das Tempo auf die Standard-BPM des Tracks zurückzusetzen.

24. **Plattenteller/Jog Wheel:** Kapazitives, berührungsempfindliches Jog Wheel, das den Sound verändert, wenn das Rad berührt und bewegt wird. Ist die **Scratch**-Taste nicht aktiviert, können Sie das Rad verwenden, um die Tonhöhe des Tracks zu verändern. Ist die **Scratch**-Taste aktiviert, können Sie das Rad bewegen, um sich im Audiotrack vor- und zurückzubewegen und den Track wie eine Vinylplatte zu "scratchen". Sie können auch das äußere Rad bewegen, das nicht berührungsempfindlich ist, um die Tonhöhe des Tracks zu verändern.

Drücken Sie die **Shift** und bewegen Sie das Rad, um schnell durch die Audiodaten zu suchen.

- 25. **Display:** In diesem Fenster sind Informationen über den aktuellen Track zu sehen. Siehe *[Funktionen > Display](#page-28-0)* für weitere Informationen.
- 26. **Scratch:** Drücken Sie diese Taste, um die Scratch-Funktion für das Jog Wheel einzuschalten.

Halten Sie die **Shift** gedrückt und drücken Sie diese Taste, um auszuwählen, welche Ebene in der Software von diesem Hardware-Deck gesteuert wird. Deck 1 kann Layer 1 oder 3 steuern; Deck 2 kann Layer 2 oder 4 steuern.

- 27. **Shift:** Drücken Sie erst diese Taste und anschließend andere Tasten, um alternative Befehle zu triggern.
- 28. **Sync:** Drücken Sie diese Taste, um Tempo des jeweiligen Decks mit dem Tempo des anderen Decks automatisch zu synchronisieren. Halten Sie die **Shift** gedrückt und drücken Sie diese Taste, um Sync zu deaktivieren.
- 29. **Cue (Transport-Control):** Zum Setzen und Abrufen der wichtigsten Cue-Punkte im aktuellen Track. Halten Sie die **Cue**-Taste gedrückt, um den Track vorübergehend ab dem Cue-Punkt abzuspielen. Solange Sie die Taste gedrückt halten, wird der Track abgespielt. Wenn Sie die Taste loslassen, springt der Track zum Cue-Punkt zurück.

Drücken Sie **Shift** + **Cue**, um den Abspielkopf an den Anfang des Titels zurückzusetzen.

- 30. **Wiedergabe/Pause:** Startet und stoppt die Wiedergabe.
- 31. **Cue:** In diesem Pad-Modus weist jedes Pad einen Hot Cue-Punkt zu oder gibt den Track an diesen Hot Cue-Punkt zurück. Wenn ein Pad nicht leuchtet, können Sie einen Hot-Cue-Punkt zuweisen, indem Sie ihn an der gewünschten Stelle in Ihrer Spur drücken.

# **Numark**

- 32. **Auto Loop:** In diesem Pad-Modus triggert jedes Pad einen Auto Loop mit einer anderen Länge. Weitere Informationen finden Sie unter *[Betrieb > Performance Pad-Modi](#page--1-0)*.
- 33. **Fader Cuts:** In diesem Pad-Modus **werden** die 4 oberen Performance-Pads verwendet, um Transformationseffekte für Scratching-Cuts auszuführen. Weitere Informationen finden Sie unter *[Betrieb > Performance Pad-Modi](#page--1-0)*.
- 34. **Sampler:** In diesem Pad-Modus löst jedes Pad ein Sample in der Software aus. Weitere Informationen finden Sie unter *[Betrieb > Performance Pad-Modi](#page--1-0)*.
- 35. **Performance-Pads:** Die obere Pad-Reihe wird verwendet, um Loop-Punkte oder Samples je nach **Pad-Modus**-Einstellung zu triggern. Siehe *[Betrieb > Performance Pad-Modi](#page--1-0)* für weitere Informationen.

In der unteren Pad-Reihe können Stutter, Vorheriger Track, Suche Rückwärts und Suche Vorwärts getriggert werden:

- **Stutter**: Wiederholt oder "stottert" das Sample, wenn das Pad wiederholt angetippt wird.
- **Vorheriger Track**: Springt zum vorherigen Track.
- **Suche Rückwärts**: Durchsucht den aktuellen Track rückwärts.
- **Suche Vorwärts**: Durchsucht den aktuellen Track vorwärts.
- 36. **Loop On / Off:** Drücken Sie diese Taste, um das automatische Ein- / Ausschalten des Loops zu aktivieren. Halten Sie die **Shift** gedrückt und drücken Sie diese Taste, um einen Reloop auszulösen.
- 37. **Loop 1/2:** Drücken Sie diese Taste, wenn ein Loop aktiv ist, um die Loop-Größe um die Hälfte zu verringern. Halten Sie die **Shift** gedrückt und drücken Sie diese Taste, um den Loop-In-Punkt festzulegen.
- 38. **Loop x2:** Drücken Sie diese Taste, wenn ein Loop aktiv ist, um die Loop-Größe zu verdoppeln. Halten Sie die **Shift** gedrückt und drücken Sie diese Taste, um den Loop-Out-Punkt festzulegen.

#### **Vorderseite**

1. **Kopfhörerausgang:** Schließen Sie Kopfhörer an diese 6.35 mm (1/4")- und 3.5 mm (1/8")-Buchsen an, um das Signal zu überwachen. Die Lautstärke des Kopfhörers wird über die **Cue Gain**-Regler angepasst.

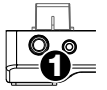

#### **Rückseite**

- 1. **Master-Ausgang (RCA):** Verwenden Sie ein standardmäßiges Cinch-Kabel, um diesen Ausgang an ein Lautsprecher- oder Verstärkersystem anzuschließen.
- 2. **USB:** Sendet USB-MIDI-Daten, um verschiedene Software-Parameter zu steuern.
- 3. **Mikrofoneingang:** Schließen Sie ein dynamisches Standardmikrofon an diese 6,35-mm (1/8")- Buchse an.

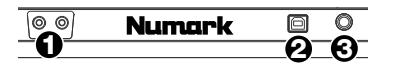

#### <span id="page-28-0"></span>**Display**

- 1. **Aktives Deck:** Zeigt das aktuell aktive Deck an.
- 2. **Position des Plattentellers:** Zeigt die aktuelle Track-Position.
- 3. **BPM:** Zeigt die aktuelle BPM-Zahl für den ausgewählten Track.
- 4. **Keylock:** Dieses Symbol leuchtet auf, wenn Keylock für das aktuelle Deck aktiv ist.
- 5. **Pitch Range:** Zeigt den aktuellen Pitch-Bereich an.
- 6. **Pitch:** Zeigt die aktuelle Tonhöhe des Tracks an.
- 7. **Pitch-Anpassung:** Gibt die Richtung an, in die der **Pitch-Fader** bewegt werden muss, um die BPM-Anzahl des aktuellen Tracks mit der BPM-Anzahl des anderen Decks zu synchronisieren.
- 8. **Zeit:** Zeigt die vergangener Abspielzeit oder verbleibender Abspielzeit des Titels.
- 9. **Zeitleiste:** Bietet eine visuelle Referenz über die verbleibende Zeit des aktuellen Tracks. Wenn der Track beinahe das Ende erreicht hat, blinkt die Leiste zur Warnung.

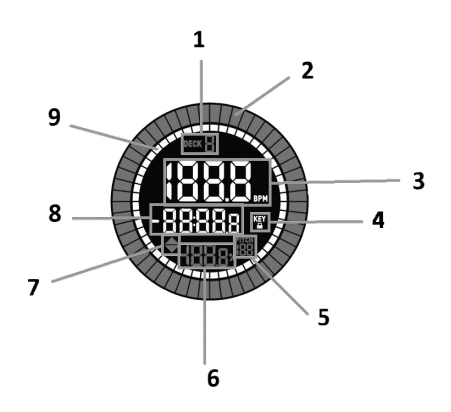

## <span id="page-29-0"></span>**Betrieb**

#### **Performance Pad-Modi**

Die obere Pad-Reihe hat unterschiedliche Funktionen je nach Modus: Cue, Auto Loop-Modus, Fader Cuts, und Sample-Modus. Um einen Modus auszuwählen, drücken Sie eine der Pad-Modustasten und eines der oberen Pads, um eine bestimmte Funktion zu aktivieren.

**Cue-Modus:** Drücken Sie das mit **Cue** gekennzeichnete Pad und ein leuchtendes Pad der oberen 4 Pads, um einen Track zum zugewiesenen Hot Cue-Punkt zurückzukehren. Drücken Sie ein nicht beleuchtetes Pad von den oberen 4 Pads, um einen Hot Cue Point an der gewünschten Stelle in Ihrer Spur zuzuweisen.

**Auto Loop-Modus:** Drücken Sie dann das Pad mit der Bezeichnung **Auto Loop** (Aufdruck über dem Pad), um die obere 4 Pads den unten angeführten Funktionen zuzuweisen:

- **Auto 1:** Einstellen und Starten der Wiedergabe eines 1-Beat-Auto loop. Drücken Sie die **Shift + Auto 1**, um die Wiedergabe einer Loop-Roll in der Länge eines Sechzehnteltakts einzustellen und zu beginnen.
- **Auto 2:** Einstellen und Starten der Wiedergabe eines 2-Beat-Auto loop. Drücken Sie die **Shift + Auto 2**, um die Wiedergabe einer Loop-Roll in der Länge eines Achteltakts einzustellen und zu beginnen.
- **Auto 4:** Einstellen und Starten der Wiedergabe eines 4-Beat-Auto loop. Drücken Sie die **Shift + Auto 4**, um die Wiedergabe einer Loop-Roll in der Länge eines Vierteltakts einzustellen und zu beginnen.
- **Auto 8:** Einstellen und Starten der Wiedergabe eines 8-Beat-Auto loop. Drücken Sie die **Shift + Auto 8**, um die Wiedergabe einer Loop-Roll in der Länge eines halben Takts einzustellen und zu beginnen.

**Fader Cuts:** Die Pads schalten das Deck-Audiosignal stumm und laut und emulieren auf diese Weise Crossfader-Bewegungen zu diesem Deck.

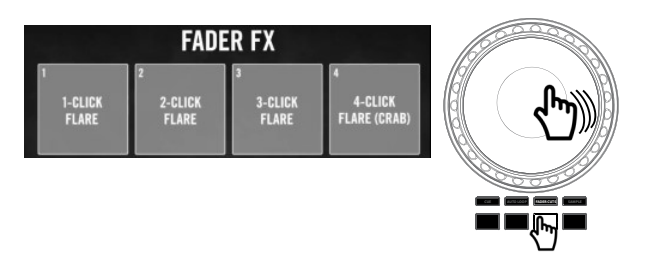

**Sample-Modus:** Drücken Sie das mit **Sampler** markierte Pad, um die oberen 4 Pads für die Wiedergabe eines Samples zuzuweisen. Drücken Sie die **Shift** und eines der oberen vier Pads, um die Wiedergabe zu stoppen oder ein Sample zu laden, wenn der Slot leer ist.

# **Appendix (English)**

# **Technical Specifications**

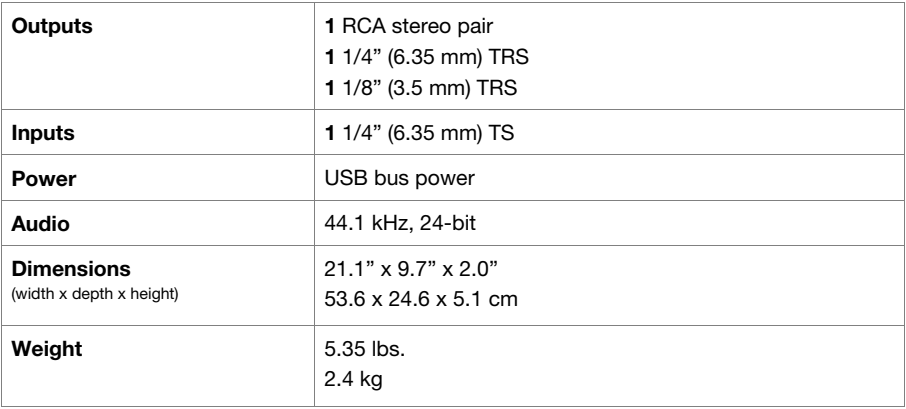

Specifications are subject to change without notice.

# **Trademarks & Licenses**

Numark is a trademark of inMusic Brands, Inc., registered in the U.S. and other countries.

All other product or company names are trademarks or registered trademarks of their respective owners.

# **numark.com**